Click on the Annual Update graphic under District Announcements:

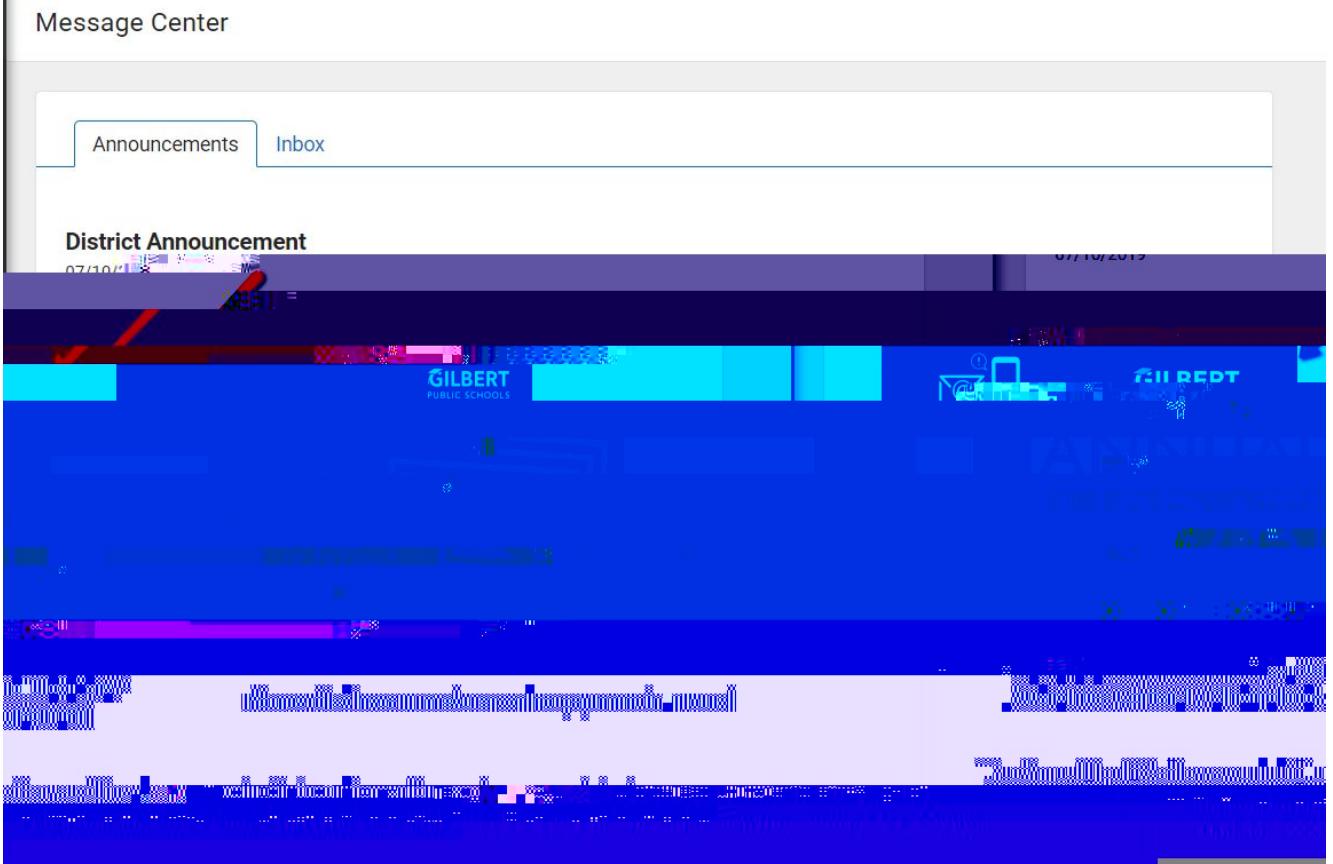

Click on Complete My Annual Update:

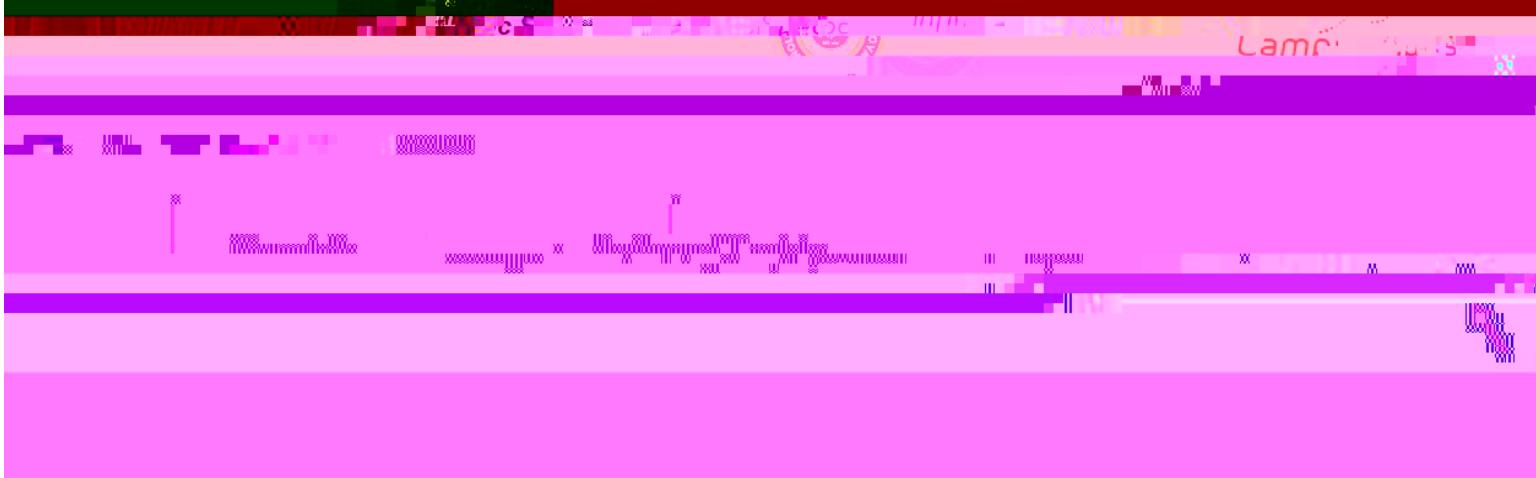